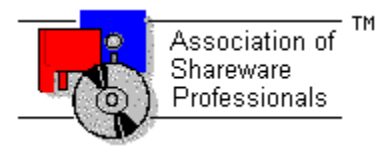

## **ASSOCIATION OF SHAREWARE PROFESSIONALS (ASP) OMBUDSMAN STATEMENT**

**Global Majic Software, Inc**. is a member of the **Association of Shareware Professionals** (**ASP**). ASP wants to make sure that the shareware principle works for you. If you are unable to resolve a shareware-related problem with **Global Majic Software, Inc**. by contacting them directly, ASP may be able to help. The ASP Ombudsman can help you resolve a dispute or problem with an ASP member, but does not provide technical support for members' products.

Please write to the ASP Ombudsman at:

545 Grover Road Muskegon, MI 49442-9427 USA FAX 616-788-2765

or send a CompuServe message via CompuServe Mail to:

ASP Ombudsman 70007,3536

# **AUTOREDRAW PROPERTY**

#### **Description**

Determines whether the control is redraw manually or automatically.

#### **Usage**

[*form.*]*control.***AutoRedraw**[ *=* {TRUE|FALSE} ]

#### **Setting**

The property settings are:

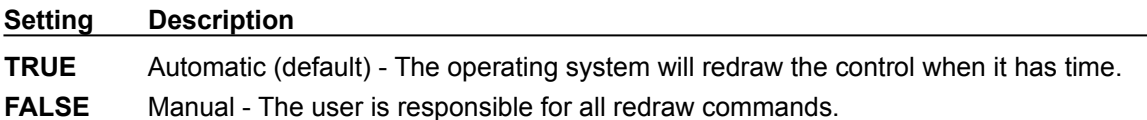

#### **Remarks**

If AutoRedraw=**TRUE**, then the control will be redrawn after any property is changed. If several properties are being changed rapidly, then the control may seem slow and/or may not update when desired. In this case, it may be wise to set AutoRedraw=**FALSE** and issue a Redraw command after all the desired property changes are made.

## **Related Property**

**Redraw** 

#### **Data Type**

Integer (Boolean)

# **AUTOSIZE PROPERTY**

## **Description**

Enables the control to automatically size itself to fit its contents or to fit its contents into its size.

## **Usage**

```
[form.]control.AutoSize[ = {TRUE|FALSE} ]
```
## **Setting**

The AutoSize property settings are:

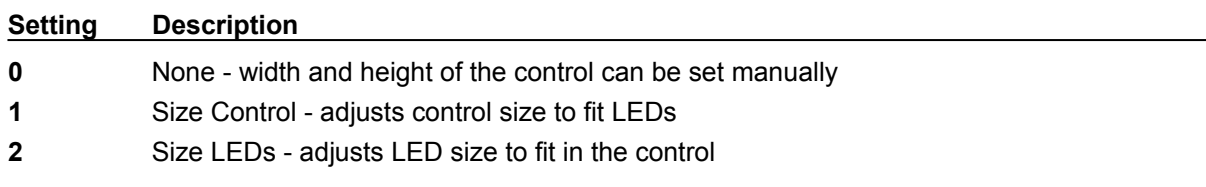

## **Data Type**

## **BACKGROUNDPICTURE PROPERTY**

#### **Description**

Determines the background graphic to be displayed in the control.

#### **Usage**

[*form.*]*control.***BackgroundPicture**[ *= picture* ]

#### **Setting**

The BackgroundPicture property settings are:

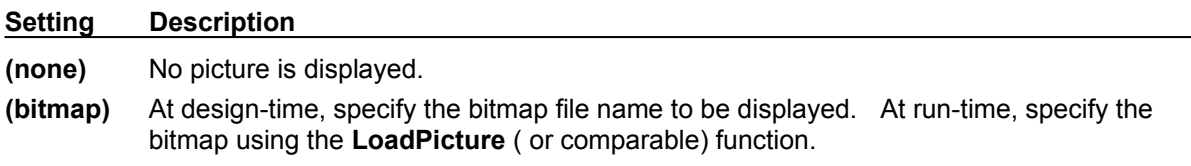

#### **Remarks**

When setting the picture at design-time, the picture will be saved with the form, and will be compiled into the executable. When the BackgroundPicture property is set to (none), the BackColor property is used to fill the background of the control.

## **Data Type**

Picture

## **BEVELINNER PROPERTY BEVELOUTER PROPERTY**

### **Description**

Sets or returns the inner or outer shadow styles of the control.

#### **Usage**

[*form.*]*control.***BevelInner**[ = *integer* ] [*form.*]*control.***BevelOuter**[ = *integer* ]

#### **Setting**

The property settings are:

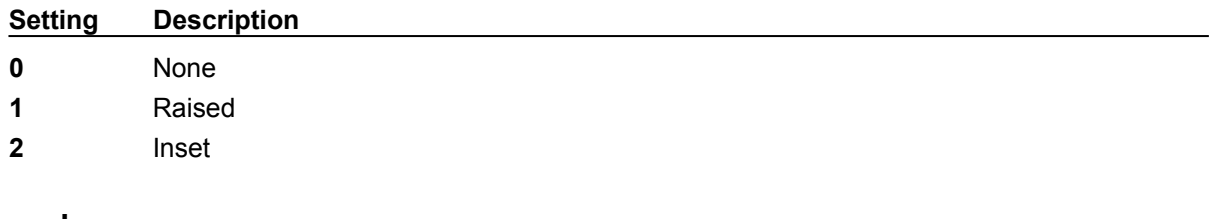

## **Remarks**

These properties have no affect when **BevelWidth=0.** 

### **Related Properties**

BevelWidth and BorderWidth

## **Data Type**

# **BEVELWIDTH PROPERTY**

### **Description**

Sets or returns the shadow sizes of the inner and outer bevels of the control.

#### **Usage**

[*form.*]*control.***BevelWidth**[ = *integer* ]

### **Related Properties**

BevelInner, BevelOuter and BorderWidth

## **Data Type**

# **BORDERHORIZONTAL PROPERTY BORDERVERTICAL PROPERTY**

#### **Description**

Sets or returns the horizontal or vertical border size of the control. The BorderHorizontal property defines the distance between the left edge of the control and the position of the upper left portion of the first LED. The BorderVertical property defines the distance between the top edge of the control and the position of the upper left portion of the first LED. These properties are clearly shown below

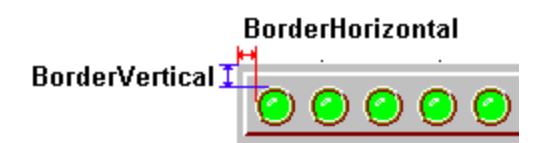

#### **Usage**

[*form.*]*control.***BorderHorizontal**[ *= integer* ] [*form.*]*control.***BorderVertical**[ *= integer* ]

### **Data Type**

# **BORDERWIDTH PROPERTY**

### **Description**

Sets or returns the border size between the inner and outer bevels of the control.

#### **Usage**

[*form.*]*control.***BorderWidth**[ *= integer* ]

### **Related Properties**

BevelInner, BevelOuter and BevelWidth

## **Data Type**

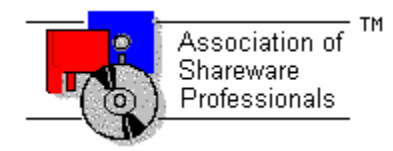

# **Global Majic Software, Inc.**

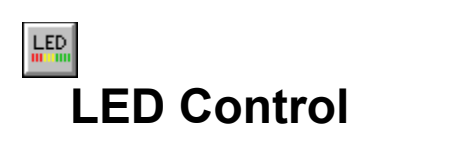

Properties Events Product Support Copyright

#### **Description:**

This control displays a variety of LED styles including rectangular, circular, and user supplied bitmaps. The control can display a single LED as an on/off indicator or it may be configured as an array of horizontal or vertical LEDs to indicate an array of on/off indicators (Bitwise Mode). Additionally, it may be configured as a gauge or linear meter (Value Mode). The mouse can be used for input when the MouseControl property is set to **TRUE**. The control include bevels for a 3D appearance.

# **DECAYRATE PROPERTY**

### **Description**

Determines the rate (in milliseconds) at which the maximum marker decays.

### **Usage**

[*form.*]*control.***DecayRate**[ *= integer* ]

#### **Remarks**

This property only applies when MaxDecay = **TRUE**.

### **Related Property**

MaxDecay

## **Data Type**

## **DIRECTION PROPERTY**

## **Description**

Selects either a forward or backward fill for the LEDs.

## **Usage**

[*form.*]*control.***Direction**[ *= integer* ]

## **Setting**

The Direction property settings are:

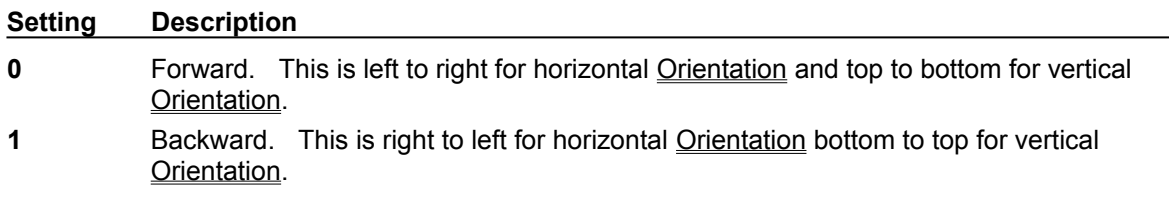

## **Data Type**

### **Events:**

Click **GotFocus** LostFocus MouseDown MouseMove MouseUp

### **Properties:**

AutoRedraw LEDColor CoffPictureRed AutoSize LEDHeight OffPictureYellow BackColor LEDIndex OnPictureGreen BackgroundPicture LEDSep OnPictureRed BevelInner LEDStatus ConPictureYellow BevelOuter LEDStyle Crientation BevelWidth LEDWidth Redraw BorderHorizontal Left Left TabIndex BorderVertical MaxDecay TabStop BorderWidth Mode Tag DecayRate MouseControl Top Direction Name Value Enabled NumLEDs Height **OffPictureGreen** Width Index

## **LEDCOLOR PROPERTY**

#### **Description**

Selects the color or determines which bitmap to display (if LEDStyle=2 - bitmap) for the LED currently selected by LEDIndex.

#### **Usage**

[*form.*]*control.***LEDColor**[ *= integer* ]

#### **Setting**

The LEDColor property settings are:

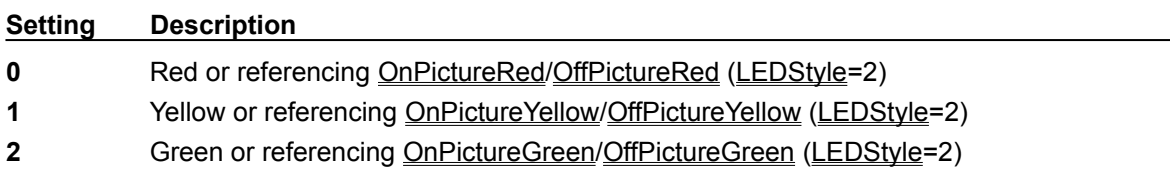

#### **Remarks**

If LEDStyle=2 (bitmap) and no bitmaps have been defined, the LED will **NOT** be visible in the control. See the **example** for more information on setting LED properties.

#### **Related Properties**

LEDHeight, LEDIndex, LEDSep, LEDStatus, LEDStyle, LEDWidth and NumLEDs

#### **Data Type**

# **LEDINDEX PROPERTY**

### **Description**

Used to assign properties to individual LEDs. Each LED has a unique LEDIndex whose valid value ranges from 0 to NumLEDs-1.

#### **Usage**

[*form.*]*control.***LEDIndex**[ *= integer* ]

#### **Remarks**

See the **example** for more information on setting LED properties.

#### **Related Properties**

LEDColor, LEDHeight, LEDSep, LEDStatus, LEDStyle, LEDWidth and NumLEDs

### **Data Type**

## **LEDSTATUS PROPERTY**

### **Description**

Selects the *ON* or *OFF* status of the LED currently selected by LEDIndex.

#### **Usage**

[*form.*]*control.***LEDStatus**[ *= integer* ]

#### **Setting**

The LEDStatus property settings are:

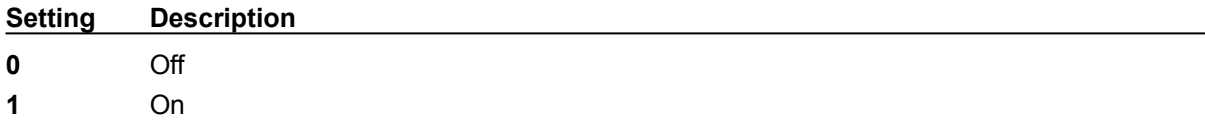

#### **Remarks**

Individual LEDs can be turned *ON* using the LEDStatus property only if the Mode property is set to "bitwise." See the **example** for more information on setting LED properties.

### **Related Properties**

LEDColor, LEDHeight, LEDIndex, LEDSep, LEDStyle, LEDWidth and NumLEDs

#### **Data Type**

# **LEDSTYLE PROPERTY**

## **Description**

Selects the display type for the LED currently selected by LEDIndex.

### **Usage**

[*form.*]*control.***LEDStyle**[ *= integer* ]

## **Setting**

The LEDStyle property settings are:

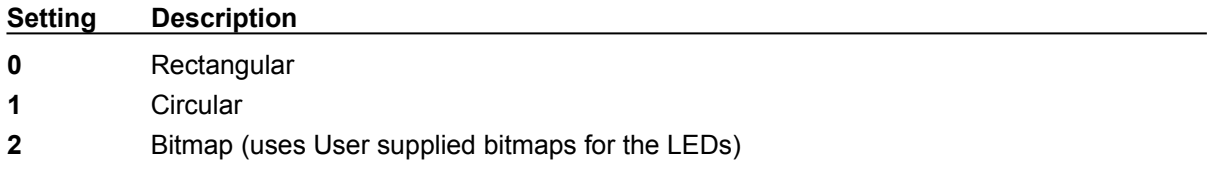

### **Related Properties**

LEDColor, LEDHeight, LEDIndex, LEDSep, LEDStatus, LEDWidth and NumLEDs

## **Data Type**

## **LEDHEIGHT PROPERTY LEDWIDTH PROPERTY LEDSEP PROPERTY**

#### **Description**

Determines the dimensions of an LED and the spacing between multiple LEDs.

#### **Usage**

[*form.*]*control.***LEDHeight**[ *= integer* ] [*form.*]*control.***LEDWidth**[ *= integer* ] [*form.*]*control.***LEDSEP**[ *= integer* ]

#### **Remarks**

The LEDWidth is the dimension between the left and right edges of the LED. The LEDHeight is the dimension between the top and bottom edges of the LED. If multiple LEDs reside in the control, then each LED is separated by the dimension specified in the LEDSep property.

#### **Related Properties**

LEDColor, LEDIndex, LEDStatus, LEDStyle and NumLEDs

#### **Data Type**

## **MAXDECAY PROPERTY**

## **Description**

Enables and disables the maximum marker for the LED control.

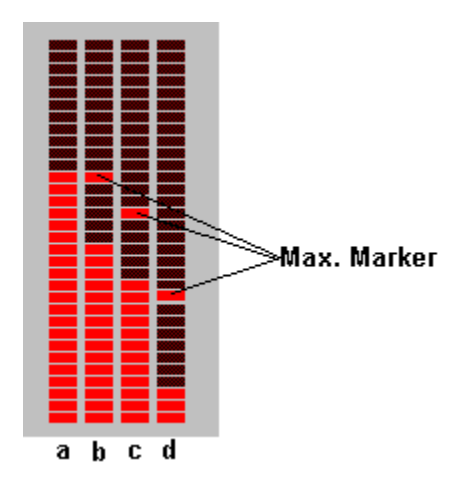

## **Usage**

[*form.*]*control.***MaxDecay**[ *=* {TRUE|FALSE} ]

## **Setting**

The MaxDecay property settings are:

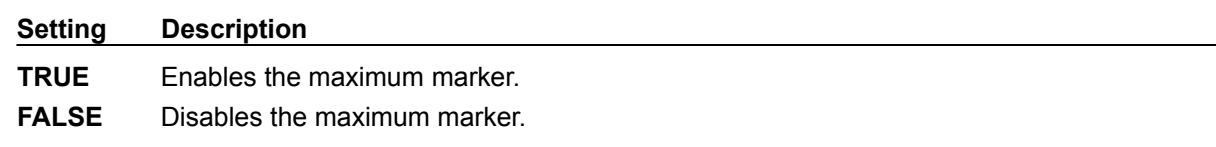

## **Related Property**

DecayRate.

## **Data Type**

Integer (Boolean)

# **MODE PROPERTY**

## **Description**

Selects the analysis method of the Value property.

## **Usage**

[*form.*]*control.***Mode**[ *= integer* ]

## **Setting**

The Mode property settings are:

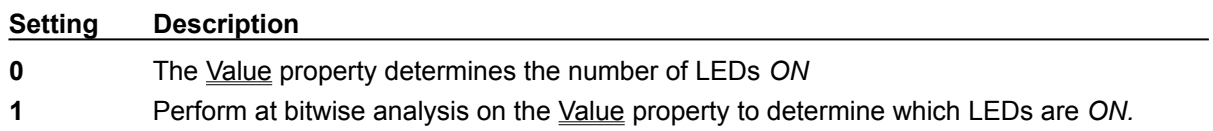

## **Data Type**

# **MOUSECONTROL PROPERTY**

## **Description**

Enables or disables mouse input to the control.

## **Usage**

[*form.*]*control.***MouseControl**[ *=* {TRUE|FALSE} ]

## **Setting**

The MouseControl property settings are:

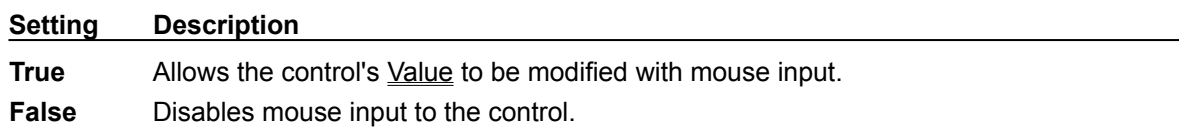

## **Data Type**

Integer (Boolean)

## **NUMLEDS PROPERTY**

## **Description**

Defines the number of LEDs that appear in the control.

#### **Usage**

[*form.*]*control.***NumLEDs**[ *= integer* ]

#### **Remarks**

See the **example** for more information on setting LED properties.

### **Related Properties**

LEDColor, LEDHeight, LEDIndex, LEDSep, LEDStatus, LEDStyle and LEDWidth

### **Data Type**

**OFFPICTUREGREEN PROPERTY OFFPICTUREYELLOW PROPERTY OFFPICTURERED PROPERTY ONPICTUREGREEN PROPERTY ONPICTUREYELLOW PROPERTY ONPICTURERED PROPERTY**

#### **Description**

Determines the graphic to be displayed in the *ON* and *OFF* positions when LEDStyle = 2 (bitmap). Although a color is referenced in the name of the property, it in no way limits the color scheme of the bitmap. It merely allows the bitmaps to be selected by the **LEDColor** property.

#### **Usage**

[*form.*]*control.***OffPictureGreen**[ *= picture* ] [*form.*]*control.***OffPictureYellow**[ *= picture* ] [*form.*]*control.***OffPictureRed**[ *= picture* ] [*form.*]*control.***OnPictureGreen**[ *= picture* ] [*form.*]*control.***OnPictureYellow**[ *= picture* ] [*form.*]*control.***OnPictureRed**[ *= picture* ]

#### **Setting**

The property settings are:

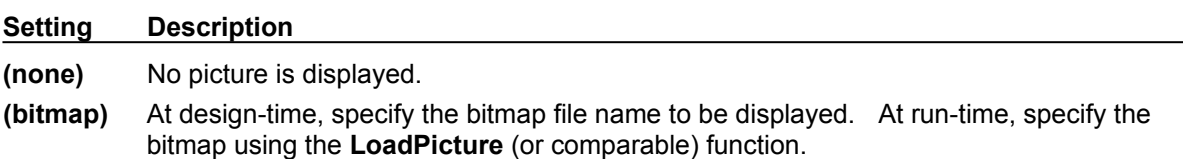

#### **Remarks**

When setting the picture at design-time, the picture will be saved with the form and will be compiled into the executable.

#### **Data Type**

Picture

# **ORIENTATION PROPERTY**

### **Description**

Determines whether the control is displayed horizontally or vertically.

### **Usage**

[*form.*]*control.***Orientation**[ *= integer* ]

### **Setting**

The property settings are:

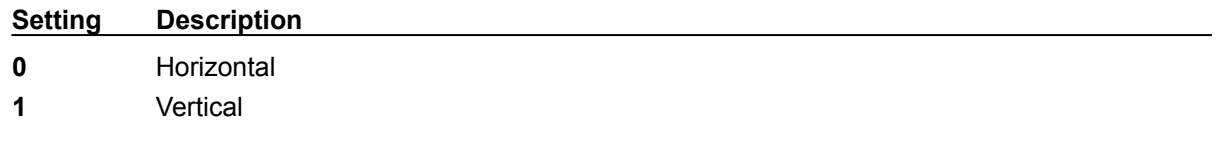

#### **Remarks**

The **Direction** property may be used to alter the fill direction of the control.

### **Data Type**

## **PRODUCT SUPPORT**

Product support for all products is available to registered users by contacting **Global Majic Software, Inc.** at any of the following locations:

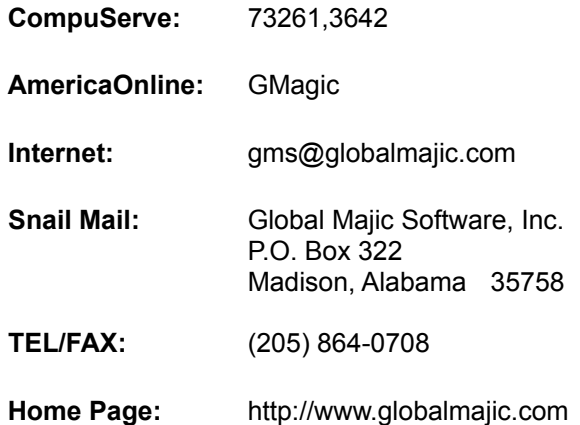

Product Support is free for a period of three (3) months from the date of registration.

If you have a shareware-related problem or dispute that you are unable to resolve with **Global Majic Software, Inc.**, please feel free to contact the **Association of Shareware Professionals**.

## **REDRAW PROPERTY**

## **Description**

Issues a redraw command to the control if AutoRedraw=**FALSE**.

#### **Usage**

[*form.*]*control.***Redraw**[ *=* {TRUE|FALSE} ]

#### **Setting**

The property settings are:

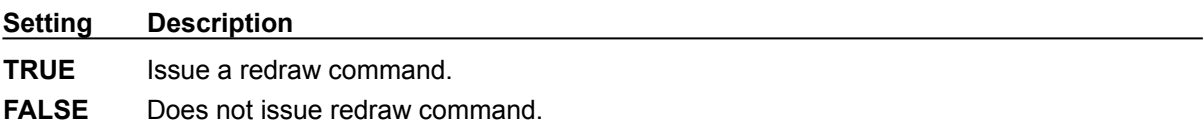

#### **Remarks**

If AutoRedraw=**TRUE**, then the control will be redrawn after any property is changed. If several properties are being changed rapidly, then the control may seem slow and/or may not update when desired. In this case, it may be wise to set AutoRedraw=**FALSE** and issue a Redraw command after all the desired property changes are made.

#### **Related Property**

**AutoRedraw** 

### **Data Type**

Integer (Boolean)

## **VALUE PROPERTY**

#### **Description**

Sets or returns the control's displayed value.

#### **Usage**

[*form.*]*control.***Value**[ *= single* ]

#### **Remarks**

This property has two possible uses, depending on the Mode property setting. If Mode = 0, then the value corresponds to the number of LEDs turned *ON*. However, if Mode = 1, then a bitwise analysis of the value is used to set the LEDs LEDStatus property. The value may also be returned by setting the LEDStatus property of individual LEDs by using the mouse.

#### **Data Type**

**Single** 

## **COPYRIGHT INFORMATION**

All **Global Majic Software, Inc.** software programs, shareware, and freeware are protected under the copyright laws of the United States and foreign countries. All rights are reserved to **Global Majic Software, Inc***.* Violations of copyright laws are investigated by the FBI. Distribution of **Global Majic Software, Inc.** products implies that you have read and agreed to the distribution terms described below:

#### **INTENT**

**Global Majic Software, Inc.** seeks to distribute its shareware as widely as possible. However, we want the end-users of our software to be properly informed that it is shareware.

#### **DISTRIBUTOR INFORMATION AND LICENSE INFORMATION**

The license information and distribution requirements in this document supersede all previous license statements. To continue to distribute **Global Majic Software, Inc.** products, you must adhere to the licensing and distribution requirements below.

If you are a mail order or BBS-type distributor of shareware software, you may distribute these programs as they are, without any changes other than expanding files contained in the ZIP archives. However, you have the responsibility to check from time to time, at a minimum interval of 6 months, for new versions of these programs, and to update your copies in a timely manner. **Global Majic Software, Inc.** will gladly send you a diskette containing the current versions on request.

You must fully identify all **Global Majic Software, Inc***.* programs in your advertising, by the program's full name and version, and indicate the registration fee in the program description. The words **Global Majic Software, Inc.** must appear in all program descriptions.

#### **SHAREWARE DISCLOSURE REQUIRED**

All advertising and packaging information including references to **Global Majic Software, Inc.** products must contain a statement explaining the shareware concept. Specifically, that statement must explain that shareware software MUST be registered by the user, after a trial period, by paying a registration fee, and that all monies paid for the shareware version are duplication and distribution charges only. All such statements must be clearly displayed in a position where they are likely to be read by potential customers.

#### **RETAIL RACK AND CD-ROM DISTRIBUTION**

If you distribute shareware in a retail setting in racks, store displays, vending machines, at computer fairs, or in any way other than normal BBS or catalog-based sales, you must contact **Global Majic Software, Inc.** for permission to distribute any **Global Majic Software, Inc.** program. Rack or retaillike sales require a special distribution license, normally requiring royalties paid to **Global Majic Software, Inc.** If you distribute shareware on CD-ROM disks, you must also contact **Global Majic Software, Inc.** before including any **Global Majic Software, Inc.** shareware programs on a CD-ROM disk. Normally, permission is granted, but current versions must be included and all old versions of any **Global Majic Software, Inc***.* program removed from any CD-ROM disk containing **Global Majic Software, Inc.** products.

## **EXAMPLE - HOW TO SETUP A LED CONTROL**

#### **General Information**

This example will explain the process of building a LED control. The final product is shown in Figure 1. Although this example seems strange, it does explain how several of the control's properties relate to each other. For example, it depicts how to use the properties to setup multiple LEDs to obtain a desired appearance. In general, the steps for setting up LEDs are as follows: **1)** set the LEDs "global" properties (NumLEDs, LEDStyle, etc.); **2)** set the unique id for the LED (LED1.LEDIndex=0); **3)** set the other LED properties (LEDColor, LEDStatus, etc); and **4)** change LEDIndex and repeat step 3 if desired. For simplicity, the steps for setting up this example are written out in Visual Basic script. However, the values may also be assigned using the property list at design time.

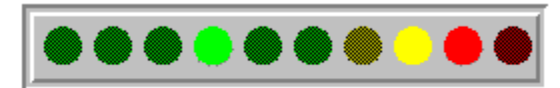

Figure 1

#### **Sample Code**

```
LED1.NumLEDs = 10
LED1.LEDSep = 5
LED1.LEDStyle = 1
For i\% = 0 To 9
    LED1.LEDIndex = i%
    Select Case i%
        Case 0, 1, 2, 3, 4, 5
           LED1.LEDColor = 2
        Case 6, 7
          LED1.LEDColor = 1
        Case 8, 9
          LED1.LEDColor = 0
    End Select
Next
LED1.LEDIndex = 3
LED1.LEDStatus = 1
LED1.LEDIndex = 7
LED1.LEDStatus = 1
LED1.LEDIndex = 8LED1.LEDStatus = 1
```